# Creating a Portable Seismic

Taimi Mulder

Quanterra/Antelope User Group Meeting Praha, Czech Republic 2010 March 22-24

AFTER the stations are installed... A Strategic Approach

**Dataflow** 

- II. Meta-data (dbmaster)
- **III. Travel-time grids**
- **IV. Automatic solutions**
- V. Alerting module
- VI. "To Do" List

## I. Dataflow

- 3 new stations installed around Port au Prince, Haiti.
- Earthquakes near Port au Prince and also from further away show up on the 3 temporary seismic stations. For locating regional earthquakes, decide which regional stations to bring in – GSN stations.

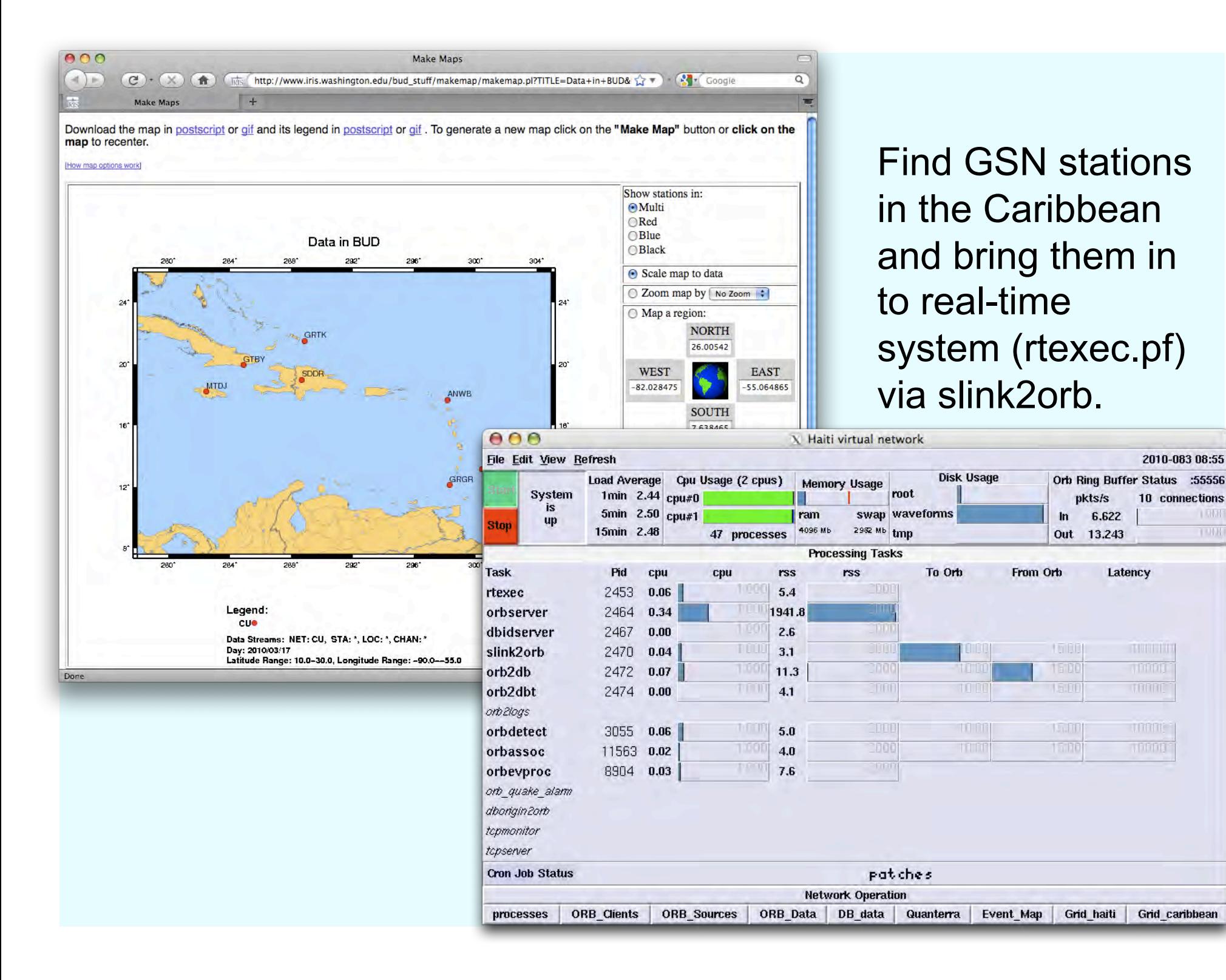

 $1.001$ 

1 HH

#### II. Metadata (dbmaster)

•Existing dbmaster for 3 installed stations. Database: CN\_haiti

•Find metadata (dataless SEED) for Caribbean stations.

Request CU network data from IRIS BUD website and ftp requested file 'CU.dataless' to my computer

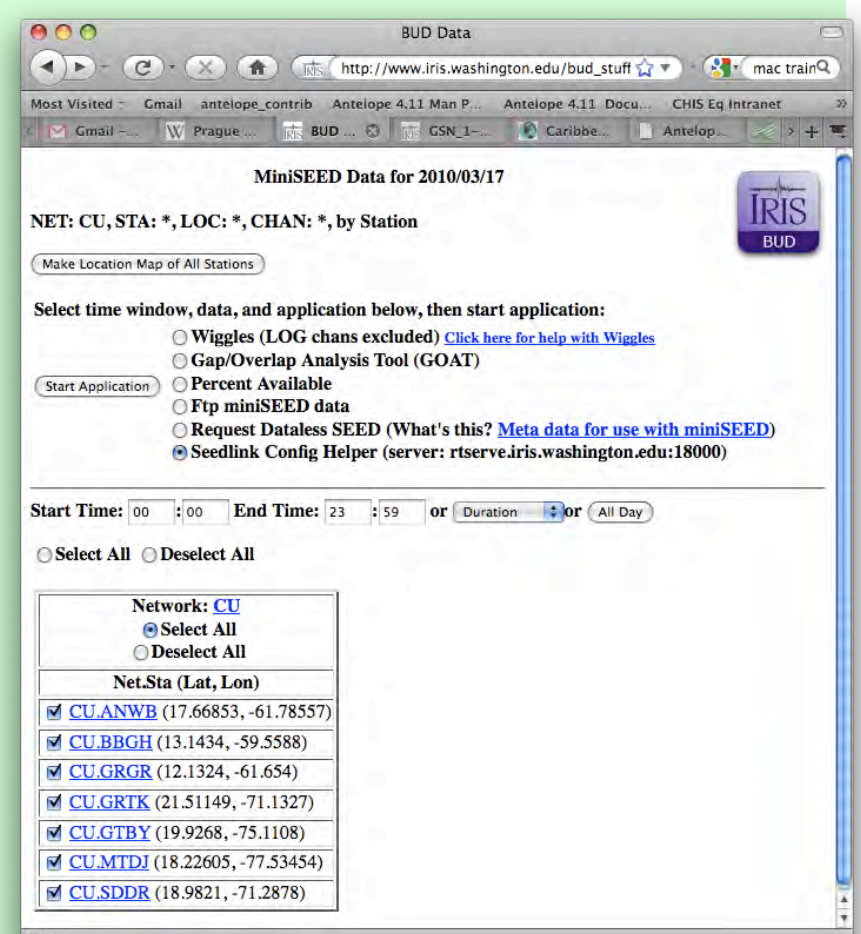

- Convert dataless SEED to database. % seed2db -v CU.dataless haiti
- Merge databases. % dbmerge CN\_haiti haiti

#### $000$ X haiti **File Options** Help affiliation calibration instrument lastid network schanloc sensor site sitechan snetsta stage Quit

#### sensor table  $\rightarrow$  join  $\rightarrow$  instrument table View  $\rightarrow$  sort  $\rightarrow$  sta, unique

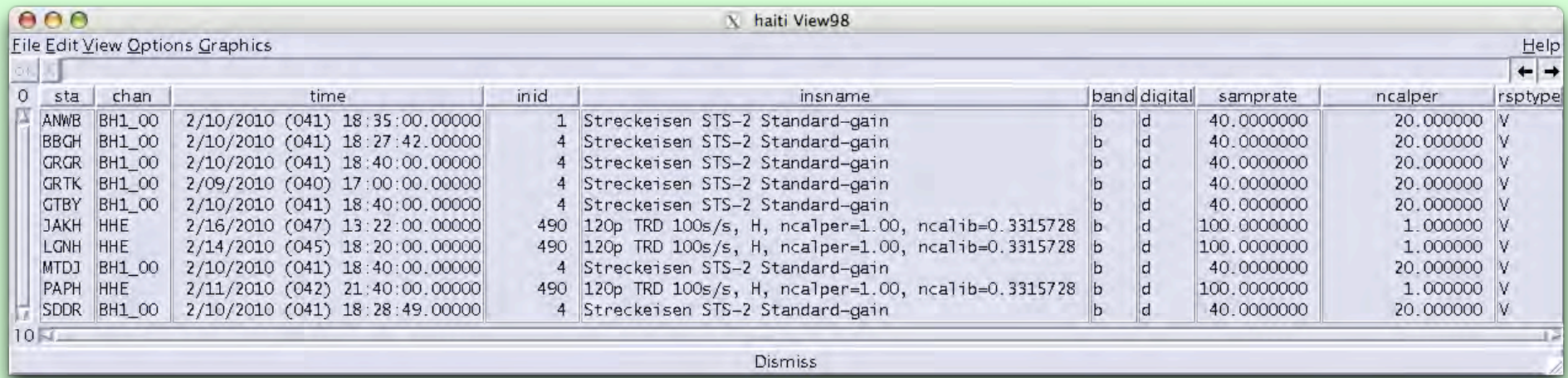

#### Instruments: STS-2, Trillium 50hz-120sec

\$ pfcp ttgrid .

Configure ttgrids for the

- haiti (Port au Prince de Caribbean After
- regional caribbean
- teleseismic grid

% ttgrid –pf ttgrid.pf  $\left| .\right\rangle$ .

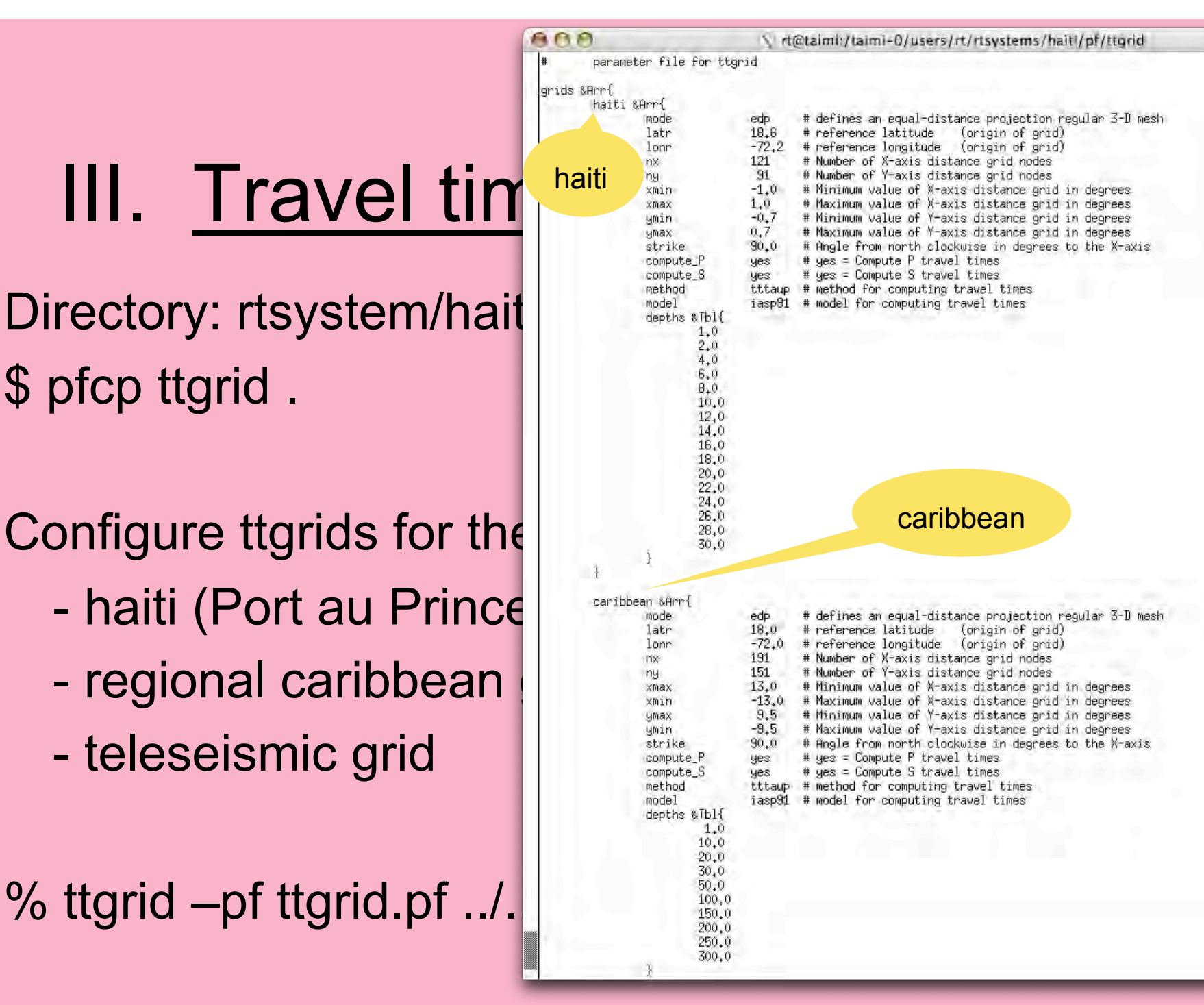

## regional "caribbean" grid

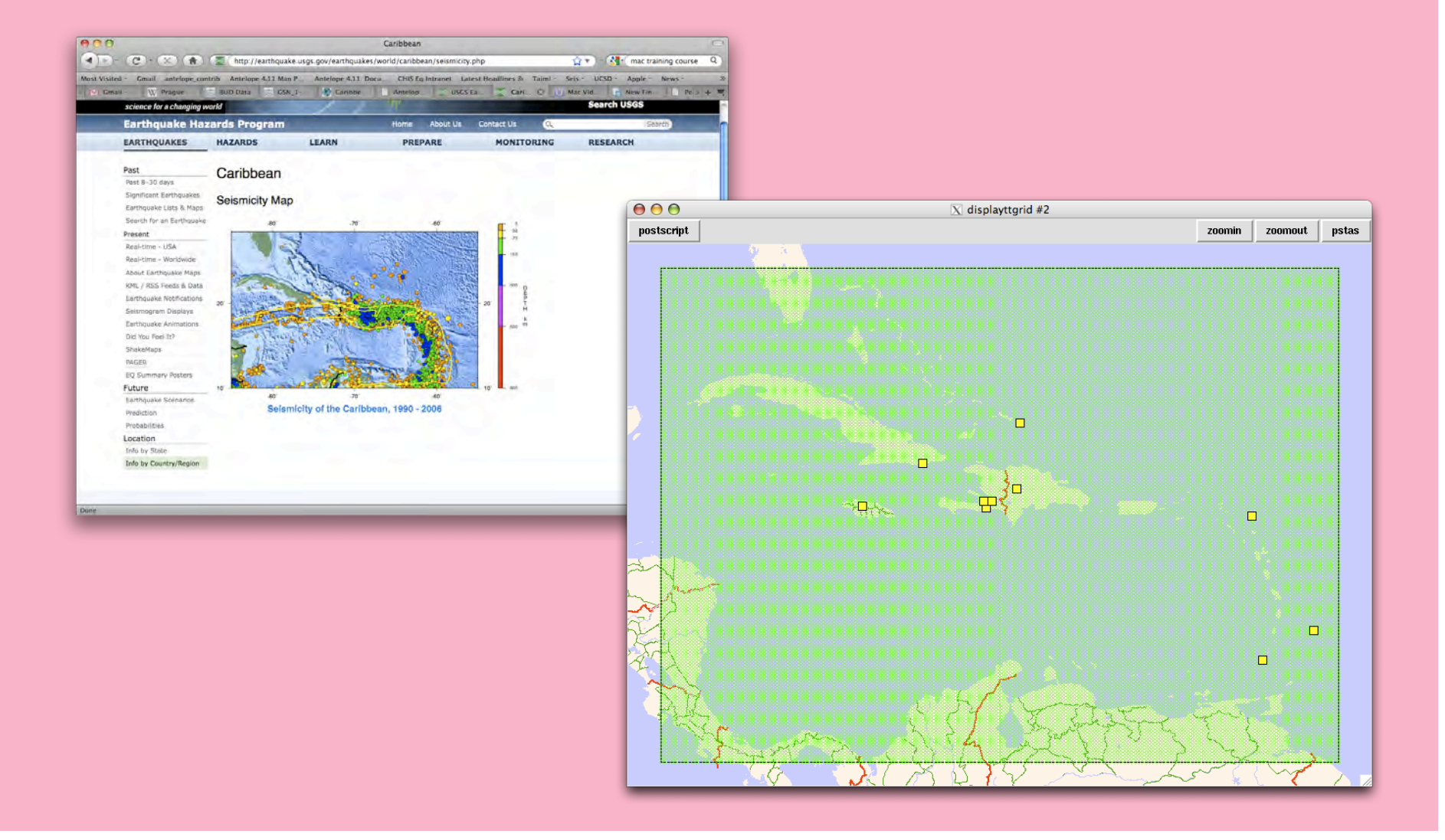

#### local "haiti" grid

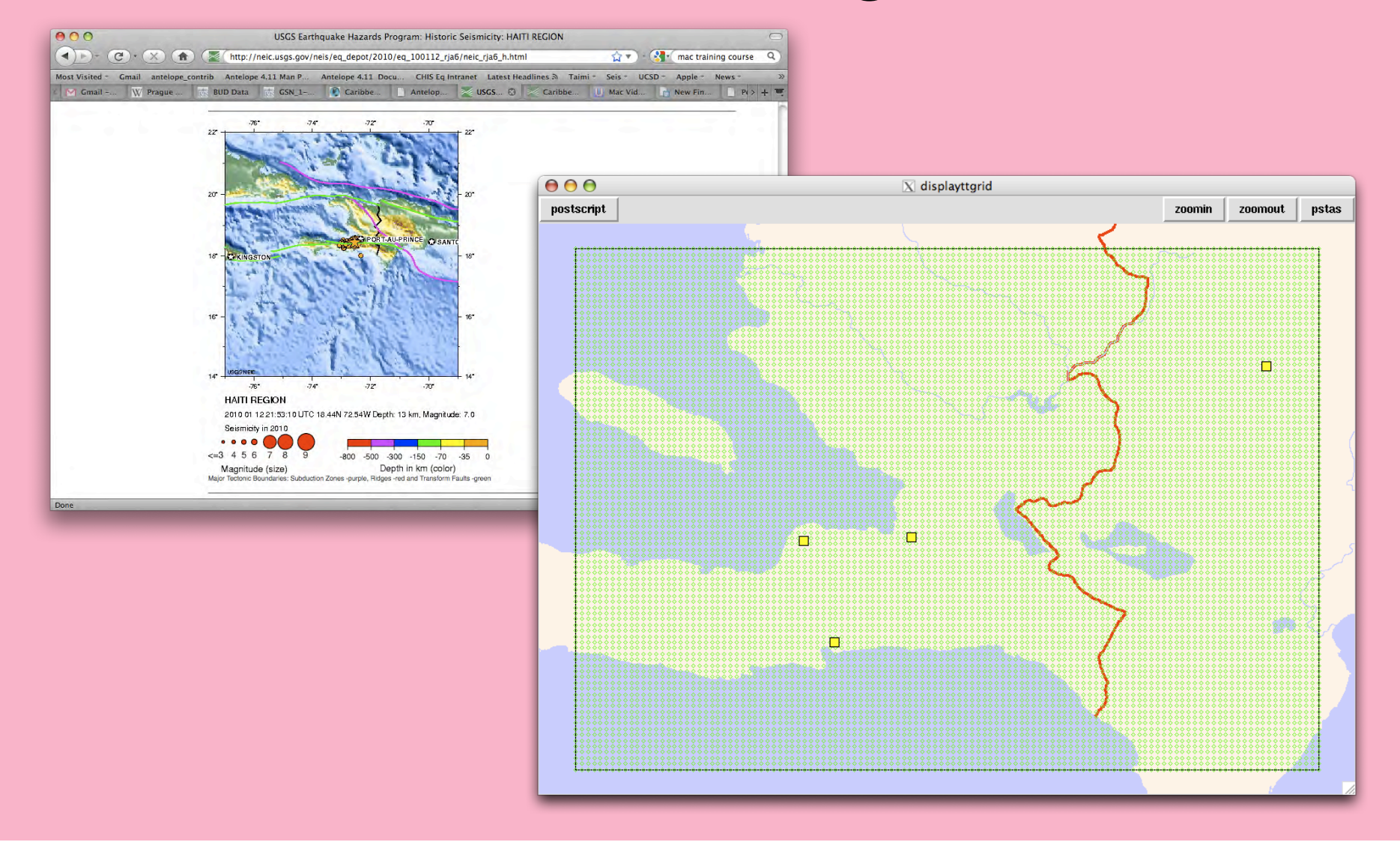

# teleseismic "tele\_uni" grid

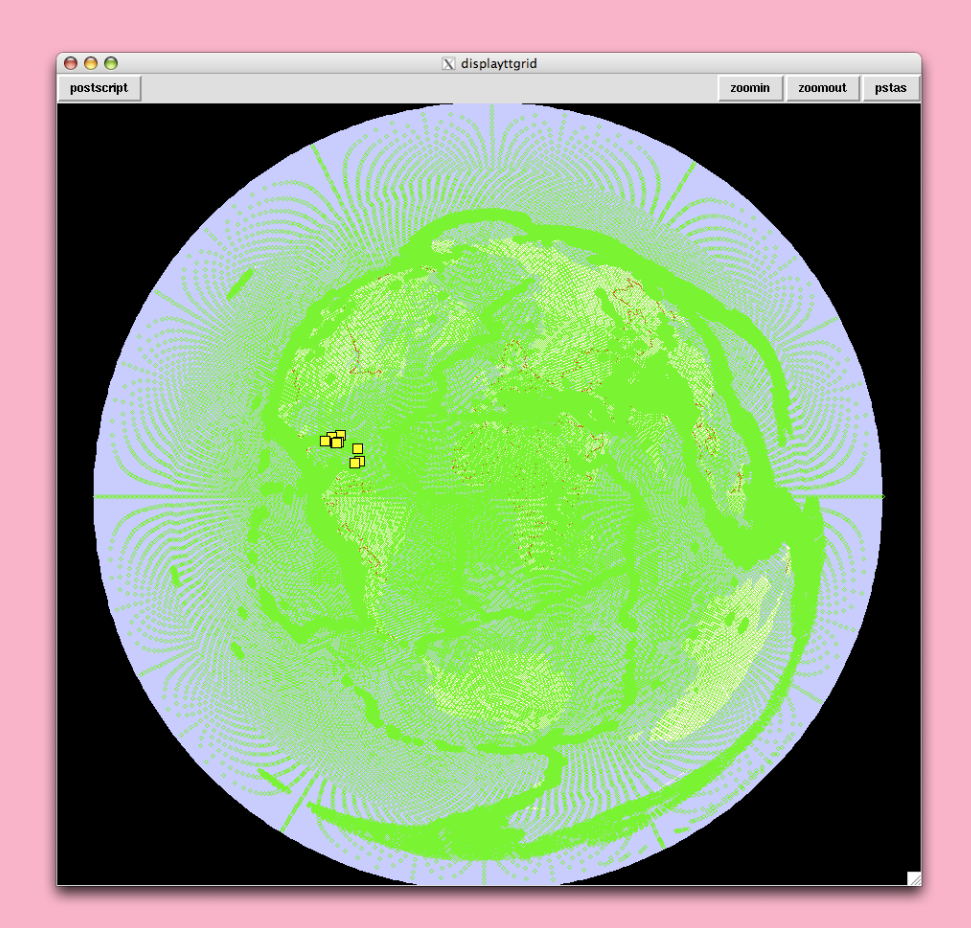

# IV. Automatic Solutions

#### • In rtexec run

orbdetect orbdetect -out \$ORB \$ORB \$DB orbassoc orbassoc -v -select 'db/detection.\*' -start 2010074:00:00 \$ORB \$ORB pf/ttgrid/ttgrid\_haiti.out orbevproc orbevproc -v -start OLDEST \$ORB \$ORB \$DB

Tune orbdetect by examining detection table and filtered waveforms.

Copy detection and site table to another directory and run dbgrassoc over this database – find out why expected solutions do not appear and modify dbdetect.pf & dbgrassoc.pf/orbassoc.pf accordingly.

# V. Alerting module

#### In rtexec add orb quake alarm:

orb\_quake\_alarm orb\_quake\_alarm -S state/orb\_quake\_alarm -d db/quakes -V \$ORB

Configure orb quake alarm.pf to

- Send msg to cell phones.
- Send email notice to distribution list. when desired conditions are met.

# VI. "To Do" List

- Change orb2db to cdorb2db
- Remove "haiti" grid, use regional "caribbean" and "tele-uni" instead.
- Add Mwp to orbevproc.
- Collect bulletins

#### V. Tutorial *(with Danny Harvey)*

Set up a new directory "tune" in which the automatic locations will be tuned (make this into a script), include a local db descriptor file.

- mkdir tune
- cp –r dbmaster/haiti.\* tune/.
- cp db/haiti.wfdisc tune/.
- cp  $-$ r pf/ttgrid/ $*$ .
- cd tune
- In –s ../dbmaster/response .
- $\ln -s$  ../db/2010.
- 1. Run dbdetect on db and examine output in dbpick
- % dbpick haiti
- $>$  sc  $.$  ": [BH]HZ  $.$  "

Try out several different filters, such as:

 $1 H<sub>z</sub> H<sub>P</sub>$ 

5 Hz HP

0.3-10 BP

- 1-5 BP
- 0.8-3 # For teleseisms

And one lower LP for detecting very large events.

put these in .dbpickrc, show example here.

- Pick the filter that emphasis the local/regional P arrivals on several (10-ish) events. Omit teleseisms from this exercise, at this time.
- Edit dbdetect.pf to duplicate these filters, assign each filter its own iphase (e.g. l, t)
- Edit dbgrassoc.pf and ttgrid/ttgrid.pf to have the same iphase and grids as orbassoc.pf

Rerun ttgrid, if necessary.

Now run dbdetect and after this, examine wf picks in dbpick.

- % dbdetect -v -tstart 2010081:00:00 -twin 86400 -onlypicks haiti haiti
- % dbpick haiti
- $> y$
- > sd on  $#$  show detections
- $>$  sw off  $#$  show waveforms off
- > swd  $\rightarrow$  # show only all traces with detections
- 2. Fit all wf traces to window: put cursor over vertical wf plot scroll bar, right click, select fit.
- 3. Fit all time to window (both axis):put cursor over wfs and on keyboard select
- 4. Find an area with "too many" picks and zoom in on it (1-3 min window)
- > sw on
- In this example the station data had an excess of data spikes and will need to be removed from the rtprocessing stream.
- > quit

Remove bad station by adding bad station into reject table in dbdetect.pf

Rerun dbdetect on db dbdetect -v -tstart 2010081:00:00 -twin 86400 -onlypicks haiti haiti Dbgrassoc …..

If you get events, the look at results in dbevents.

Goto event map, place cursor over largest event, press keyboard "I", repeatedly the event to zoom in. Show waveforms to see how good the arrivals are.